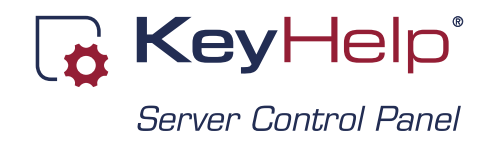

## Anleitung zur vollständigen Wiederherstellung eines Restic-Serverbackups

### Vorbereitung

- 1) Grundinstallation eines neuen Systems mit KeyHelp
- 2) Backup Repository in der neuen KeyHelp-Backup-Verwaltung anlegen und einlesen

#### 3) Sicherung der aktuellen mySQL Userkonfiguration

- → z.B. Export via PHPmyAdmin -> Benutzerkonten
- → die angezeigten Befehle am besten kopieren und in einer Textdatei sichern
- → dient zur Wiederherstellung der bei der Neuinstallation neu gesetzten Passwörter von KeyHelp, Roundcube etc.

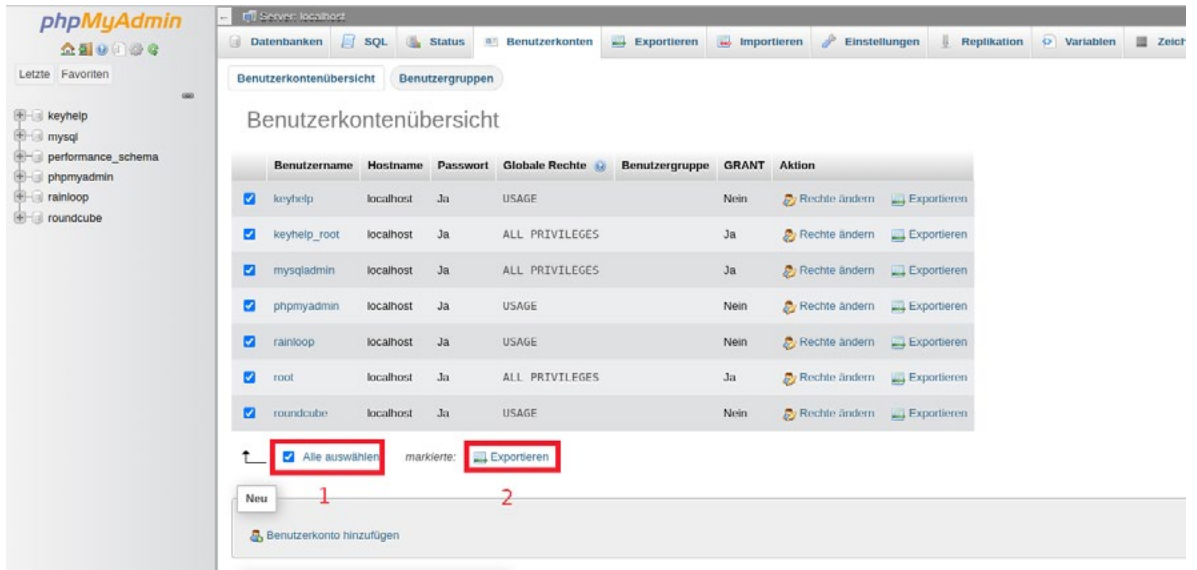

#### 4) Maildienste stoppen

- $\rightarrow$  service postfix stop
- $\rightarrow$  service dovecot stop

### Restore

#### 1a) Wiederherstellung der Benutzer und Gruppen

Dazu den Ordner /etc aus dem gewünschten Backup wiederherstellen.

#### Wichtig!

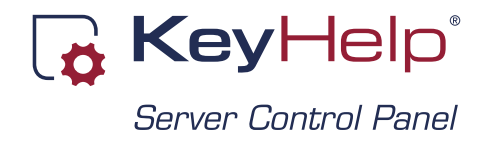

#### Den Ordner nicht am ursprünglichen Pfad wiederherstellen, sondern die Option "Alternativer Pfad" nutzen.

Hier gibt man einen beliebigen Pfad ein, z.B /restore .

Nun bearbeitet man in diesem wiederhergestellten Ordner die Dateien passwd und shadow und entfernt alle Systembenutzer. Es dürfen dann nur die KeyHelp-Benutzer übrig bleiben.

Beispiele:

```
# cat /restore/etc/passwd
user1:x:5002:5002::/home/users/user1/:/bin/false
user2:x:5003:5003::/home/users/user2/:/bin/false
user3:x:5004:5004::/home/users/user3/:/bin/false
```
# cat /restore/etc/shadow user1:\$6\$rounds=100000\$z0xC2rvcOhKWle5Q\$MicTuwQajK9jPAWfwcw8GUWa2JadODO5X3AD3FTwVXXro1nRtsvzcCE-D2YEvBmdcSARL5UD8tnHngqW37/wFO/:19297:0:99999:7:::

user2:\$6\$rounds=100000\$YzPJKEU4xmbGw6nH\$jk2CpR3GXB3ZIl/8jhbHBEe8kZIqCUdnnbm4AnU51RDyz2VsHZAfRxd-6VX9h4f7zDYJymQf/bKpt7./Y520ld0:19297:0:99999:7:::

user3:\$6\$rounds=100000\$fFLuNe0IV.mibd4r\$UKJDqJX5Zn0Zu5IpH0B1.aQVtJ0zuinAwGUh0DN.t0N3BXNws4TfAO-DUbVbBvDtR2bp3haYdlpa9D8L7X9Iu70:19297:0:99999:7:::

Diese Dateien hängt man jetzt an ihr jeweiliges Äquivalent an:

cat /restore/etc/passwd >> /etc/passwd

cat /restore/etc/shadow >> /etc/shadow

Mit den Dateien group und gshadow verfährt man analog, mit dem Unterschied, dass man die KeyHelp-Gruppen mit übernimmt:

```
# cat /restore/etc/group
keyhelp_file_manager:x:1001:user1,user2,user3
keyhelp_nossh:x:1002:user1,user2,user3
keyhelp_noftp:x:1003:
keyhelp_suspended:x:1004:
keyhelp_chroot:x:1005:
user1:x:5002:
user2:x:5003:
user3:x:5004:
```
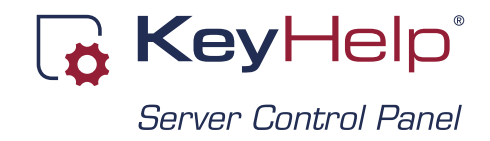

```
# cat /restore/etc/gshadow
keyhelp_file_manager:!::user1,user2,user3
keyhelp_nossh:!::user1,user2,user3
keyhelp_noftp:!::
```

```
keyhelp_suspended:!::
keyhelp_chroot:!::
user1:!::
user2:!::
user3:!::
```
Vor dem Anhängen an die eigentlichen Systemdateien /etc/group und /etc/gshadow ist es wichtig, die KeyHelp-Gruppen aus diesen Dateien zu entfernen, da sie sonst doppelt vorkämen.

```
# cat /etc/group
root:x:0:
daemon:x:1:
bin:x:2:
. . .
keyhelp_file_manager:x:1001:
keyhelp_nossh:x:1002:
keyhelp_noftp:x:1003:
keyhelp_suspended:x:1004:
keyhelp_chroot:x:1005:
. . .
clamav:x:121:amavis
amavis:x:122:clamav
debian-spamd:x:123:
# cat /etc/gshadow
root:x:0:
daemon:x:1:
bin:x:2:
. . .
keyhelp_file_manager:!::
keyhelp_nossh:!::
keyhelp_noftp:!::
keyhelp_suspended:!::
keyhelp_chroot:!::
. . .
postfix:!::
postdrop:!::
```
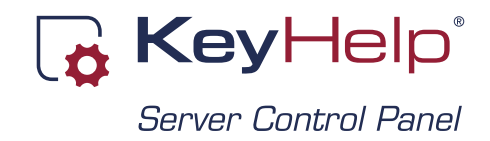

Nun die bearbeiteten Dateien anhängen:

cat /restore/etc/group >> /etc/group

cat /restore/etc/gshadow >> /etc/gshadow

#### 1b) Wiederherstellung der KeyHelp-internen Verschlüsselung

Diese kommt beispielsweise bei Verwendung der 2-Faktor-Authentifizierung zum Einsatz, aber auch an anderen Stellen, so dass sich die Durchführung dieses Schritts auf jeden Fall empfiehlt.

Dazu aus der Datei /restore/etc/keyhelp/config/config.json den "Encryption"-Abschnitt kopieren und damit den Eintrag in der Datei /etc/keyhelp/config/config.json ersetzen:

```
"encryption": {
         "base": "12345gleicheKombinationwieanmeinemKoffer"
    }
```
Nach der Änderung muss das Backup-Repository im KeyHelp gelöscht und neu angelegt werden!

#### 2) Wiederherstellen der Standarddatenbanken

Im Wiederherstellungsbereich nun die Standarddatenbanken keyhelp, mysql, phpmyadmin, rainloop und roundcube wiederherstellen.

keyhelp (root) mysal (root) phpmyadmin (root) **Z** rainloop (root) coundcube (root)

Nach Abschluss der Wiederherstellung den Datenbank-Server einmal neustarten. Nun sollte ein Aufruf von KeyHelp mit einem Datenbankfehler quittiert werden.

Das ist der Zeitpunkt, die unter Punkt 3 der Vorbereitung gespeicherten Befehle über die MySQL Kommandozeile wieder einzugeben, um die MySQL-Benutzerpassworter wieder zu setzen.

Die Eingaben mit "flush privileges;" abschließen oder den Datenbank-Server neustarten.

KeyHelp sollte nun wieder erreichbar sein. Zudem sollten alle Elemente wie Benutzer und Domains sichtbar werden.

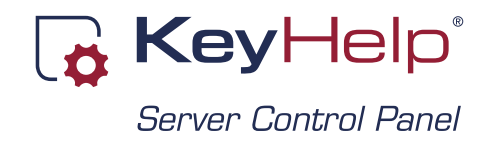

#### 3) Wiederherstellung der Benutzerdaten

Gegebenenfalls ist es notwendig, das Backup Respository nochmal neu anzulegen, da ja nun eine andere Key-Help-Konfig aktiv ist.

Ferner sollten nun alle notwendigen PHP-Versionen über Konfiguration → PHP-Interpreter installiert werden.

Im Wiederherstellungsbereich wählt man nun folgende Elemente:

- alle E-Mail-Konten

- alle Datenbanken, **AUSSER** die im Punkt 2 bereits wiederhergestellten!
- alle Userverzeichnisse home/users/ und /var/spool/cron
- AUF KEINEN FALL /etc auswählen!
- /root gegebenenfalls später in einem anderen Verzeichnis wiederherstellen falls nötig
- /home/keyhelp wird im Normalfall nicht benötigt sollte Whitelabel in Verwendung sein, stellt man den Ordner /home/keyhelp/www/keyhelp.white\_label wieder her

Warten, bis der Wiederherstellungsprozess abgeschlossen ist.

#### 4) SSL-Zertifikate übernehmen

Dazu wieder in den /restore Ordner wechseln und die Zertifikate kopieren:

```
cd /restore
mv /etc/ssl/keyhelp /etc/ssl/keyhelp.bak
cp -av etc/ssl/keyhelp/ /etc/ssl/
rm -rf /etc/ssl/keyhelp.bak
```
#### 5) Abschließende Arbeiten

KeyHelp die Userconfiguration neuschreiben lassen.

Dazu "keyhelp-toolbox" auf der Konsole aufrufen -> Punkt 1 auswählen und Anweisungen des Scripts folgen.

Server einmal neustarten.

Fertig.